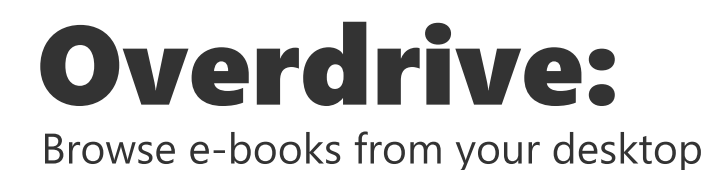

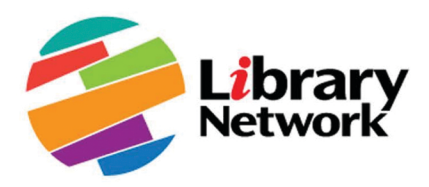

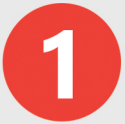

To start using Overdrive make sure you are connected to WBG or IMF Network or use an official tool for remote access.

Sign in at *librarynetwork.overdrive.com.* When prompted, select your home institution and you will be signed in automatically.

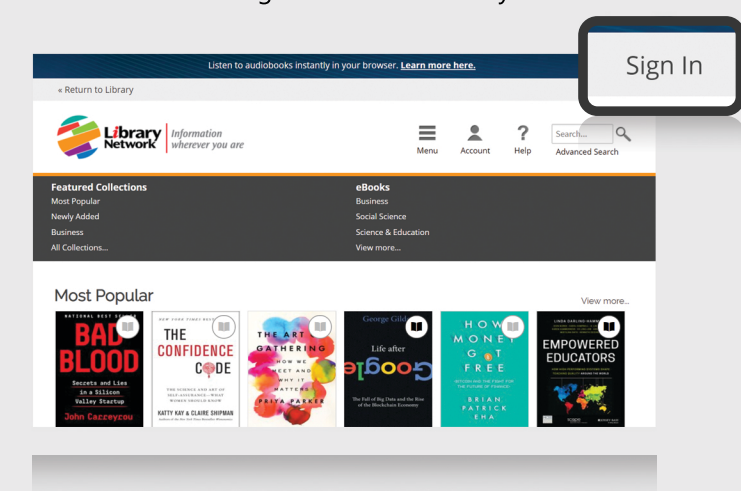

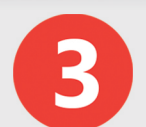

Select a book to read, then follow the link to borrow or place a hold. If the item is not available, enter your contact information to place a hold.

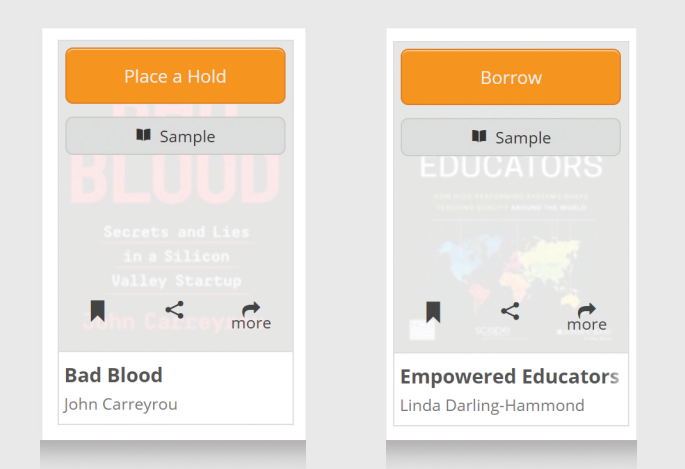

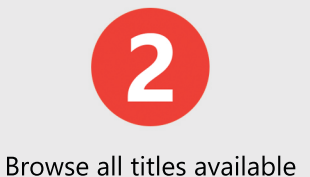

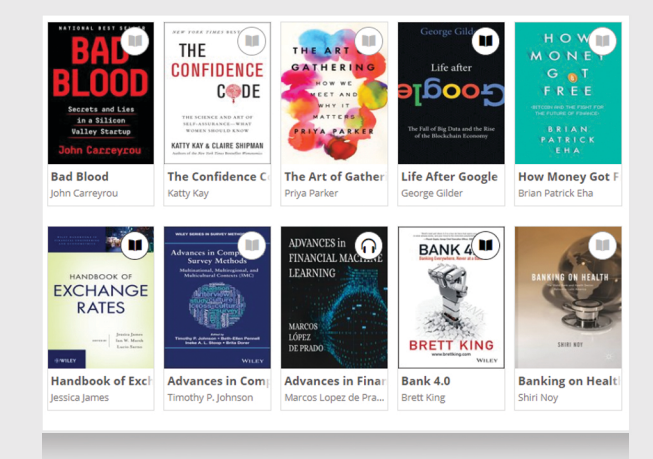

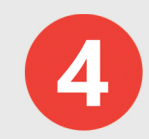

Select a format to access the eBook immediately.\*

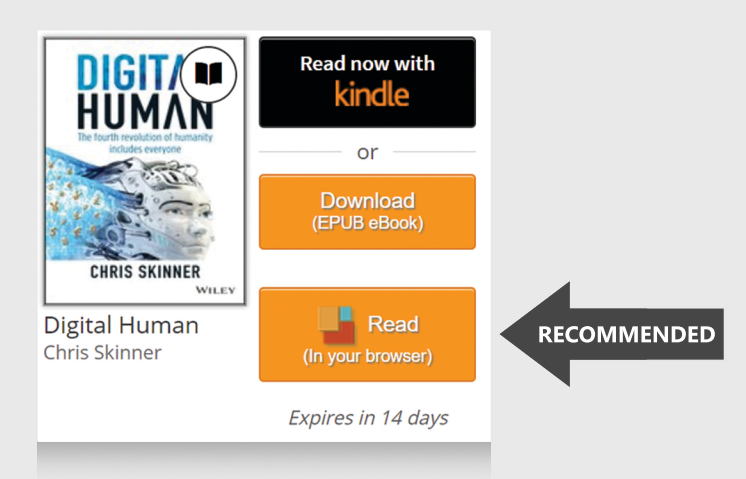

<sup>\*</sup>T*odownloadviaEPUB,AdobeDigital Editions must be installed on your computer.*